# 育才幼儿园管理系统数据库设计与实现

#### 陈柯帆 曾 丽

### 成都锦城学院计算机与软件学院 四川 成都 611731

【摘要】随着信息时代与大数据时代的到来,以及计算机技术的精进,数据库技术现在并不仅仅存在于各大高校或是大规 模企业,而且渗透到了一些小的私人企业甚至是规模很小的商铺。基于近期新闻报道的很多幼儿园安全问题,和管理困难 的问题,现设计一个育才幼儿园管理系统数据库。基于 SQL server 的运用,通过增删改查,触发器,存储过程等手段,达 到实现减少出错,查找信息准确等要求。

【关键词】育才幼儿园管理系统;SQL server;幼儿园安全

## 1 概 述

育才幼儿园是一座坐落于四川省资阳市雁江区向阳 路的一家私立幼儿园。此园于 1999 年建成,至今在校学 生已达到 300 人,随着在校学生人数的日益增长,考虑 到随着幼儿园学生人数增多,对于学生管理的工作量随 之增加,如果使用手动纸质记录学生信息的方式,会使 得工作效率降低,错误率也从而增加。近期新闻常出现 的"老师体罚学生","校车事故","食堂安全"等 幼儿园安全事故等事件,受到各个幼儿园,教育局以及 社会各界广泛关注。幼儿园,作为孩子们的玩耍和提升 的天地,如今这样的种种无一不在提醒我们对幼儿园的 系统化管理和安全重视。因此我们在既保证速度又保证 准确性的前提下,为解决当前的情况设计了一款针对于 幼儿园管理的数据库。

## 2 需求分析

实现育才幼儿园管理系统数据库,其管理系统设计 要求包括班级管理,教师管理,班级管理,学生管理, 家长管理,寝室和食堂管理。

班级管理包括:

班级种类可分为学前班,大班,中班,小班四个 班级种类,此外,每个班有其自身对应的班级编号。系 统数据库可对班级信息进行基本操作,包括: 班级编号,

班级种类等信息。

教师管理包括:

 每一个班级对应多个老师。系统数据库可对教师 信息进行基本操作,包括:教师编号,所教班级类型, 所教班级编号,教师姓名,教师联系方式等信息。

学生管理:

 每个班有若干个学生。系统数据库可对学生信息 进行基本操作,包括:学生学号,学生姓名,学生性别 等信息。

家长管理:

多个学生对应多个家长,系统数据库可对家长信息 进行基本操作,包括:家长编号,家长姓名,家庭住址, 联系电话等信息。

食堂管理:

一个食堂对应多个学生。系统数据库可对食堂信息 进行基本操作,包括:食堂编号等信息。

寝室管理:

多个寝室对应多个学生,系统数据库可对寝室信息 进行基本操作,包括:寝室号,床号等。

#### 3 数据库设计

### 3.1 系统概念模型(E-R 图)设计

系统有班级,教师,学生,家长,食堂,寝室等实体, 实体和实体之间的关系如下图所示。

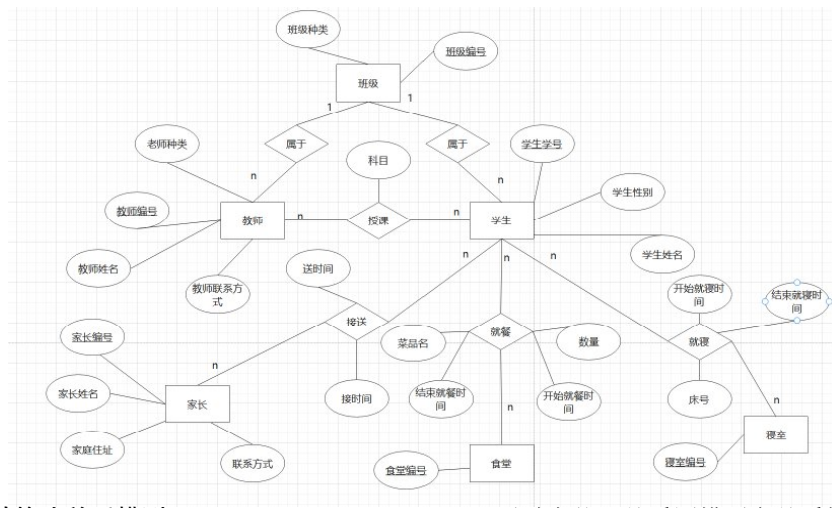

3.2 将 E-R 图转换为关系模型 <sup>图</sup> <sup>1</sup>系统总 E-R <sup>图</sup>通过实体 - 关系图模型向关系模式做出转化。

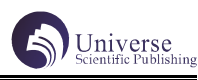

1:班级(班级种类,班级编号)其中"班级编号" 是主键。 2:教师(教师编号,教师姓名,教师种类,教师联 系方式,班级种类,班级序号)其中"教师编号"是主键, "班级编号"是外键。 3:学生(学生学号,学生姓名,学生性别,班级种 类,班级序号)其中"学生学号"是主键,"班级编号" 是外键。 4:授课(教师编号,学生学号,科目)其中"教师 编号"和"学生学号"是主键, "教师编号"和"学生 学号"也是外键。 5:家长(家长编号,家长姓名,联系方式,家庭住 址)其中"家长编号"是主键。 6:接送(家长编号,学生学号,送时间,接时间) 其中"家长编号"和"学生学号"是主键,"家长编号" 和"学生学号"也是外键。 7:食堂(食堂编号)其中"食堂编号"是主键。 8:就餐(食堂编号,学生学号,菜品名,数量,开 始就餐时间,结束就餐时间)其中"食堂编号"和"学 生学号"是主键, "食堂编号"和"学生学号"也是外 键 9:寝室(寝室编号)其中"寝室编号"是主键。 等: ( 号 ),  $\lambda$ (  $\lambda$ (

10:就寝(寝室编号,学生学号,床号,开始就寝时间, 结束就寝时间)其中,"寝室编号"和"学生学号"是主键, "寝室编号"和"学生学号"也是外键。

### 4 数据库的实现

#### 4.1 数据库的创建以及关系图

(1)首先我们需要建立数据库(Create database 育才幼儿园管理系统)

(2)通过下列语句创建好教师表,授课表和就餐表 create table 教师 教师编号 char(7) primary key, 教师姓名 nchar(5), 教师种类 nchar(5), 教师联系方式  $char(8)$ , 所在班级序号 char(7) references 班级 ( 班级编 create table 授课 教师编号 char(7) references 教师 ( 教师编号 ), 学生学号 char(7) references 学生 ( 学生学号 ), 科目  $nchar(5)$ , primary key( 教师编号 , 学生学号 ) create table 就餐 食堂编号 char(7) references 食堂 ( 食堂编号 ), 学生学号 char(7) references 学生 ( 学生学号 ), 菜品名 nchar(8), 数量  $char(2)$ , 开始就餐时间 datetime, 结束就餐时间 datetime, primary key( 食堂编号 , 学生学号 )  $\lambda$ 

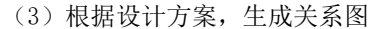

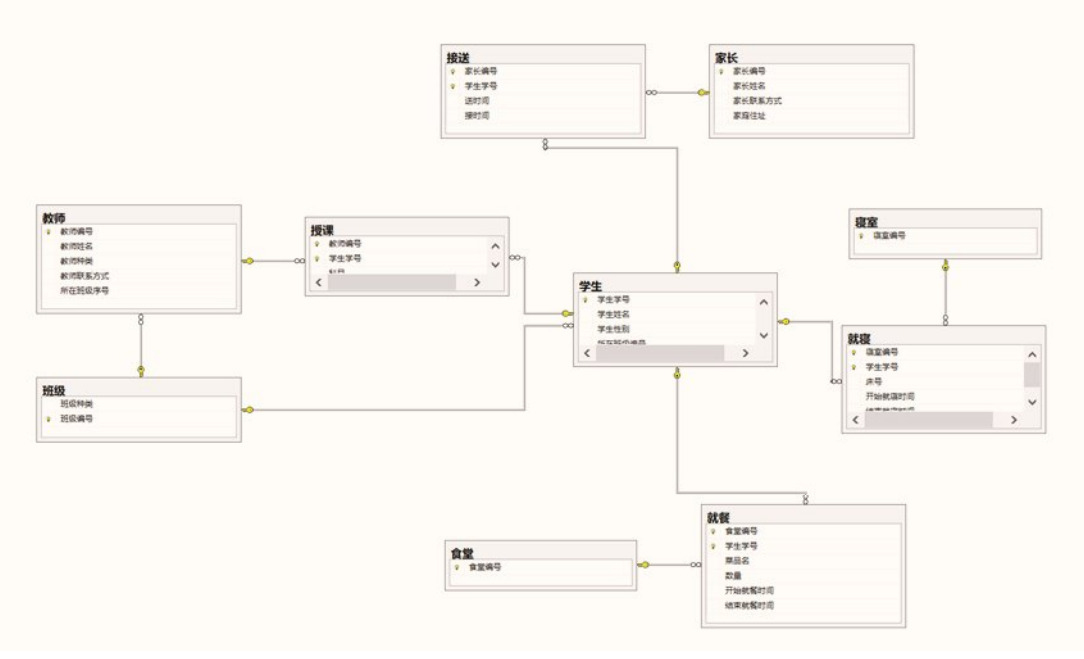

图 2 幼儿园管理系统关系图

## 4.2 视图的创建

幼儿们在幼儿园的睡眠质量常常是家长们关注的对 象,有些家长想知道自己孩子在幼儿园中的就寝情况,

为了方便,我们可以创建一个视图来查询某个寝室在当 天学生的睡眠情况:

create view 003 当天就寝时间

as select 开始就寝时间 , 结束就寝时间 , 床号 from 就寝 where 寝 室 编 号 =003 and year(getdate ())=year( 开 始 就 寝 时 间 ) and month(getdate ())=month( 开 始 就 寝 时 间 ) and day(getdate()) =day( 开始就寝时间 ) 注释:使用 getdate() 函数获取当前时间,再通过 查询语句对应寝室号和年月日即可得到当天的就寝时间。 4.3 触发器的创建与使用 1. 通常,幼儿园中一个班的学生的数量不能太多, 否则难以管理,出于这个考虑,我们就可以创建一个触 发器,当一个班同学的人数超过二十人时,数据库将当 前操作回滚,并输出警告。 create trigger tri\_student on 学生 after insert as if (select count(\*) from 学生 where 学生学号 in(select 学生学号 from inserted))>20 rollback print' 一个班的人数不能超过二十人' 注释: 建立以上触发器可根据幼儿园实际需要进行 调整,调整可从人数上限或者警告方式等方面,以便针 对多种突发状况。 2. 又或者一个班的老师有语文老师, 数学老师, 外 语老师和生活老师,老师的数量不能超过四个。基于这 样的考虑我们又可以建立一个前触发型触发器来解决此 类问题,当一个班老师人数超过4 人时,阻止并发出警告。 create trigger tri\_teacher on 教师 instead of insert as if(select count(\*) from 教师 where 教师编号 in (select 教师编号 from inserted))<5 insert into 教师 select \* from inserted else rollback print'一个班的老师人数不能超过 5 人' 4.4 存储过程的创建与使用 1. 幼儿园食堂安全问题是我们最关注的点,家长们 常常想知道自己的孩子在食堂里吃的什么菜,这时,我 们可以创建一个存储过程,将参数设成学生学号,这样 家长就可以通过学生学号方便地查询到孩子的用餐。 create procedure student\_lunch @student char(5) as select 菜品名 from 就餐 where 学生学号 =@student 注释:在调用此存储过程时,须将 @student 赋予 一个常量值。如:需要查询 003 同学,即调用以下语句 exec student\_lunch 003 2. 如果孩子们在幼儿园中突发安全问题时,幼儿 园第一时间应该拨打 120 并通知孩子的家长。为了预防 as  $5.1$ 插入接送表。 10023. from 家长

此类事件发生,我们建立如下存储过程,以便第一时间 找到家长的联系方式。 create procedure student\_parent\_1 select 家长姓名 from 家长 where 家长编号 in (select 家长编号 from 接送 where 学生学号 in (select 学生学号 from 学生 where 所在班级编号 =001)) 注释:查询 1 班同学家长信息 5 数据库的测试 5.1.1 数据的插入 数据插入测试 1: 试将李红老师的信息插入教师表。 insert into 教师 values(001,' 李红',' 语 文',100100,001) 数据插入测试 2:试将学号为 004 的同学接送情况 insert into 接送 values(004,004,'2021-06-07 06:50:00','2021-06-07 19:00:00') 5.1.2 数据的删除 数据删除测试:试删除教师编号为 036 的老师信息。 delete from 教师 where 教师编号 =036 5.1.3 数据的修改 数据修改测试:试将李计同学的家长联系方式改为 update 家长 set 家长联系方式 =10023 from 家长 join 接送 on 家长 . 家长编号 = 接送 . 家长编号 join 学生 on 接送 . 学生学号 = 学生 . 学生学号 where 学生姓名 ='李计' 注释: 此修改需通过学生表和接送表和家长表进 行操作,因此使用三表连接,多表连接详情见 5.2.1 5.2 功能测试 5.2.1 多表连接 对于多表连接功能进行功能测试,试查询王刚老师 所教学生的姓名。 select 学生姓名 from 授课 join 学生 on 学生 . 学生学号 = 授课 . 学生学号 join 教师 on 教师 . 教师编号 = 授课 . 教师编号 where 教师姓名 =' 王刚' 5.2.2 嵌套查询 对于嵌套查询功能进行功能测试,试查询李计同学 的家长的姓名。 select 家长姓名

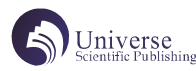

where 家长编号 =(select 家长编号 from 接送 where 学生学号 =(select 学生学号 from 学生 where 学生姓名 =' 李计')) 5.2.3 分组聚合 对于分组聚合功能进行功能测试,试查询各个食堂 中就餐土豆丝的人数。 select count(\*), 食堂编号 from 就餐 where 菜品名 =' 土豆丝' group by 食堂编号 5.2.4 排序查询 对于排序查询功能进行功能测试,试查询就餐时间 最长的同学的学号。 select top 1 学生学号 from 就餐 order by datediff(minute, 开始就餐时间 , 结束 就餐时间 ) desc

总结

随着信息技术的不断发展,信息管理在我们生活中 发挥着极其重要的作用,无论哪个领域,越来越多的人 开始应用计算机数据库的管理,特别是当我们处理大量 数据时,数据库作用和地位就尤为明显。如今,数据库 已经深入于普通小规模企业,此次设计的育才幼儿园管 理系统数据库出发点源于自己家的私利幼儿园,现已投 入使用,为幼儿园解决了管理困难,查询不方便等问题。 希望能通过实践获得经验,添加更多新的实体,功能等, 将数据库系统进行修改,完善。相信在未来会变得越来 越好!

# 【参考文献】

[1] 何玉洁 . 数据库系统教程 [M]. 北京:人民邮电 出版社 ,2015

[2] 周志逵等 . 数据库系统原理 [M]. 北京:清华大 学出版社 .2010